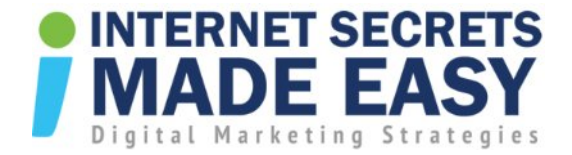

# Google Analytics: How to Measure and Monitor Your Online Presence

# Google Analytics in a Nutshell

- $\checkmark$  You can't monitor what you can't measure
- $\checkmark$  It is paramount to accurately monitor the activity of your online presence
- $\checkmark$  Google has made this easy with a Free tool called "Google Analytics"

#### what is Google Analytics?

Google Analytics provides powerful digital analytics for anyone with a web presence, large or small. It's one of the most powerful digital analytics solutions available - and it's Free for anyone to use.

With Google Analytics you can learn;

- $\checkmark$  Where users come from and what they do on your site
- $\checkmark$  Accurate website traffic patterns/trends
- $\checkmark$  Which pages retain users the longest
- $\checkmark$  Where people leave your site
- $\checkmark$  What search terms people use to find your site
- $\checkmark$  Which marketing initiatives are most effective
- $\checkmark$  Plus, much more as you will find out shortly

#### How to Set Up Google Analytics

- 1. Open Google Search
- 2. Type in "Google Analytics"

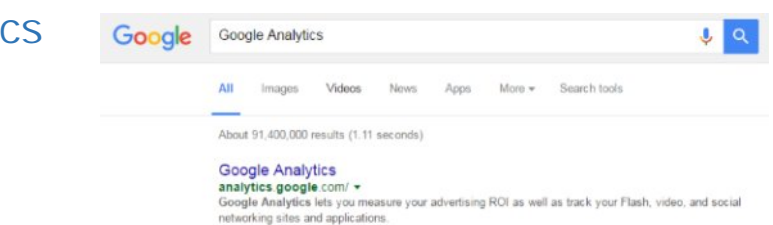

Copyright © 2016 | [Internet Secrets Made Easy](http://www.internetsecretsmadeeasy.com/) | All Rights Reserved

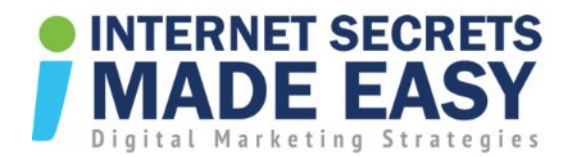

3. Sign in or create an account

Sign in to continue to Google Analytics

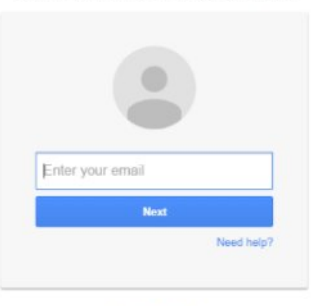

Create account

# **Traffic**

- $\checkmark$  This is the traffic for a Real Estate Agent in Bairnsdale
- $\checkmark$  Over a 60-day period
- $\checkmark$  These results cover a broad range of search terms

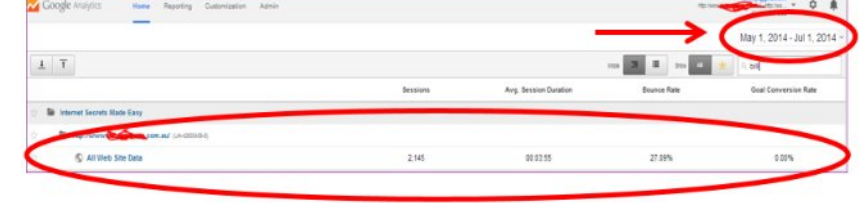

 $\checkmark$  We did not build this site, but have been talking to them about their online marketing

O Al Sessione

This is how stunning the results are.

### Sessions, Page Views, Bounce Rate

- $\checkmark$  Summary page of total users over 60-day period *(786 New Users—average of 13 per day)*
- $\checkmark$  Av. No. of pages viewed  $-5.85$ acceptable industry std. is. —2 pages
- $\checkmark$  Average time on site-3.55 mins acceptable industry standard is.1 minute
- room der view ten  $1,535$ Pageriess<br>12,747  $5.85$ 00:03:55  $2,178$ Bounce Rate<br>27.00% % New Sealion
- ¸ Bounce rate 27% –industry standard is 55% or less. Google is happy with a bounce rate of up to 55% or less.

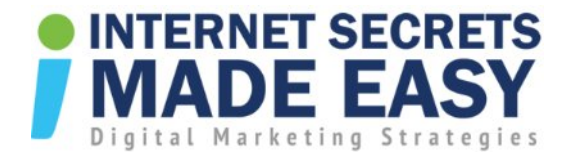

### What is a Bounce Rate?

If I was clicking through from the search browser to a website and discovered it was the wrong information or web site and quickly click out of the site back to the search browser, that's what it means by bounce rate.

 $\alpha$ 

1. Melbourne

2. Sydney

3. Bairnsdale

4. Perth

5. Traralgor

6. Brisbane

7. (not set)

8. Ballarat

9. Geelong

10. Canberra

11. Adelaide

12. Morwell

Acquisition

 $\downarrow$ 

2,178

1.485 (88.18%)

245 (11.26%)

138 (6.34%)

29 (1.00%)

28 (1.29%)

26 (1.19%)

17 (0.78%)

15 (0.89%)

15 (0.00%)

 $14 (0.64%)$ 

 $14(0.84%)$ 

10 (0.48%)

% New Bessions

67.31%

64.65%

87.35%

55.07%

72.41%

78.57%

73.08%

88.24%

33.33%

53.33%

85.71%

92.86%

60.00%

Behavior

27.00%

20.94%

68.57%

15.22%

17.24%

 $7.14%$ 

26.92%

78.47%

26.67%

33.33%

7.14%

28.57%

10,00%

New Users

1,466

960 (65.45%)

214 (14.60%)

76 (5.18%)

21 (1.43%)

22 (1.50%)

19 (1.30%)

15 (1.02%)

 $5 (0.34%)$ 

8 (0.55%)

 $12$  (0.82%)

 $13 (0.89%)$ 

 $0.41%$ 

#### Location

Now, this in here is the locations of readers typing into their search browser "real estate in Bairnsdale"

And this is the traffic going to their over a 60 day period

From Melbourne is - 1485,

Next is Sydney - so 245.

And Bairnsdale is only 138,

So it is apparent that a lot of

potential buyers are coming from outside the local region of Bairnsdale

Let's go to another page and have a look at this down the bottom of the page. We can see:

- $\checkmark$  A Hong Kong visitor spent 15 minutes and looked at 17 pages.
- $\checkmark$  How do you sell a property in Bairnsdale to a Hong Kong buyer online?

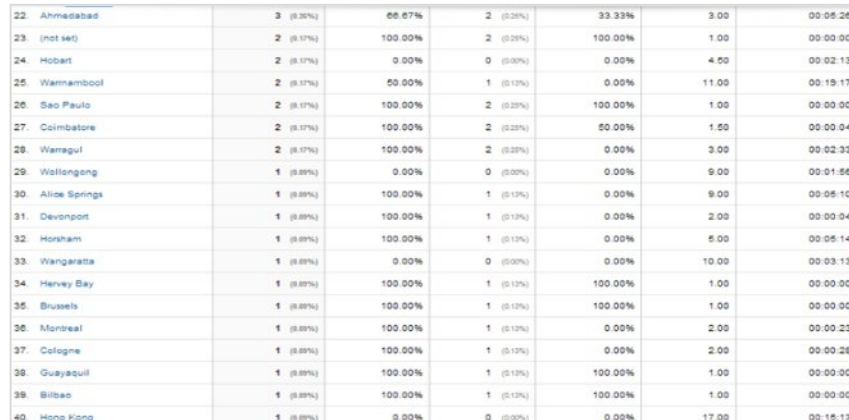

 $\checkmark$  The answer is simple once taught how.

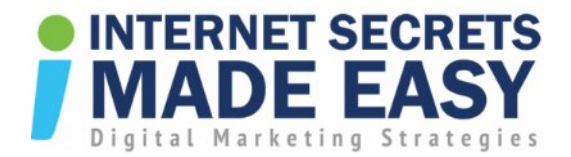

## What source or medium did the visitors use?

- ¸ 56% is Google Organic
- $\checkmark$  Only 4.67% of new visitors came through Real Estate.com.au
- $\checkmark$  And Yellow Pages is ONLY 0.38% of new Users!!

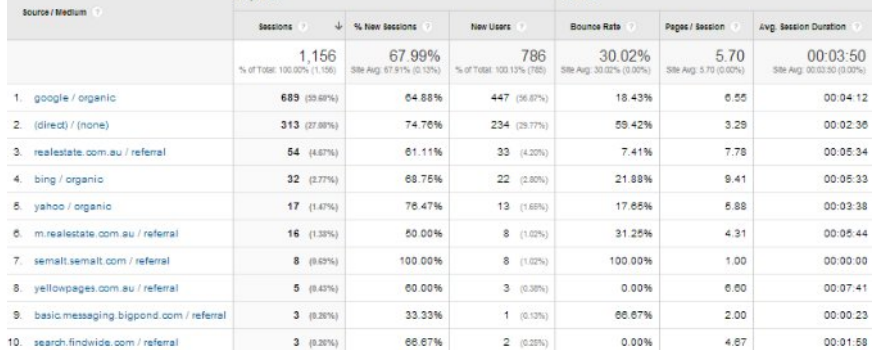

PLEASE NOTE: Don't let Yellow pages tell you that their marketing and web site works!

## What device did the visitors use?

You can see that there are three device categories:

- 1. Desktop
- 2. Mobile
- 3. Tablet

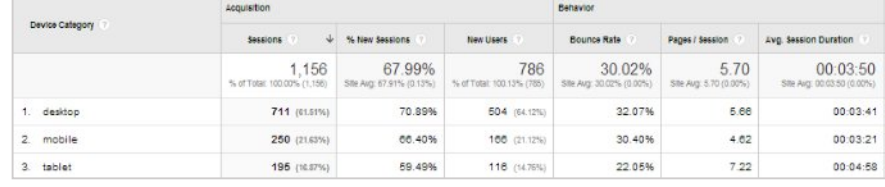

#### **Summary**

- $\checkmark$  Your online presence, web site etc. must be compatible on all platforms
- $\checkmark$  If you have a web site, ask your techie people to install Google analytics in your web site
- $\checkmark$  its free and easy to install
- $\checkmark$  You can't monitor and improve what you can't measure

Copyright © 2016 | [Internet Secrets Made Easy](http://www.internetsecretsmadeeasy.com/) | All Rights Reserved